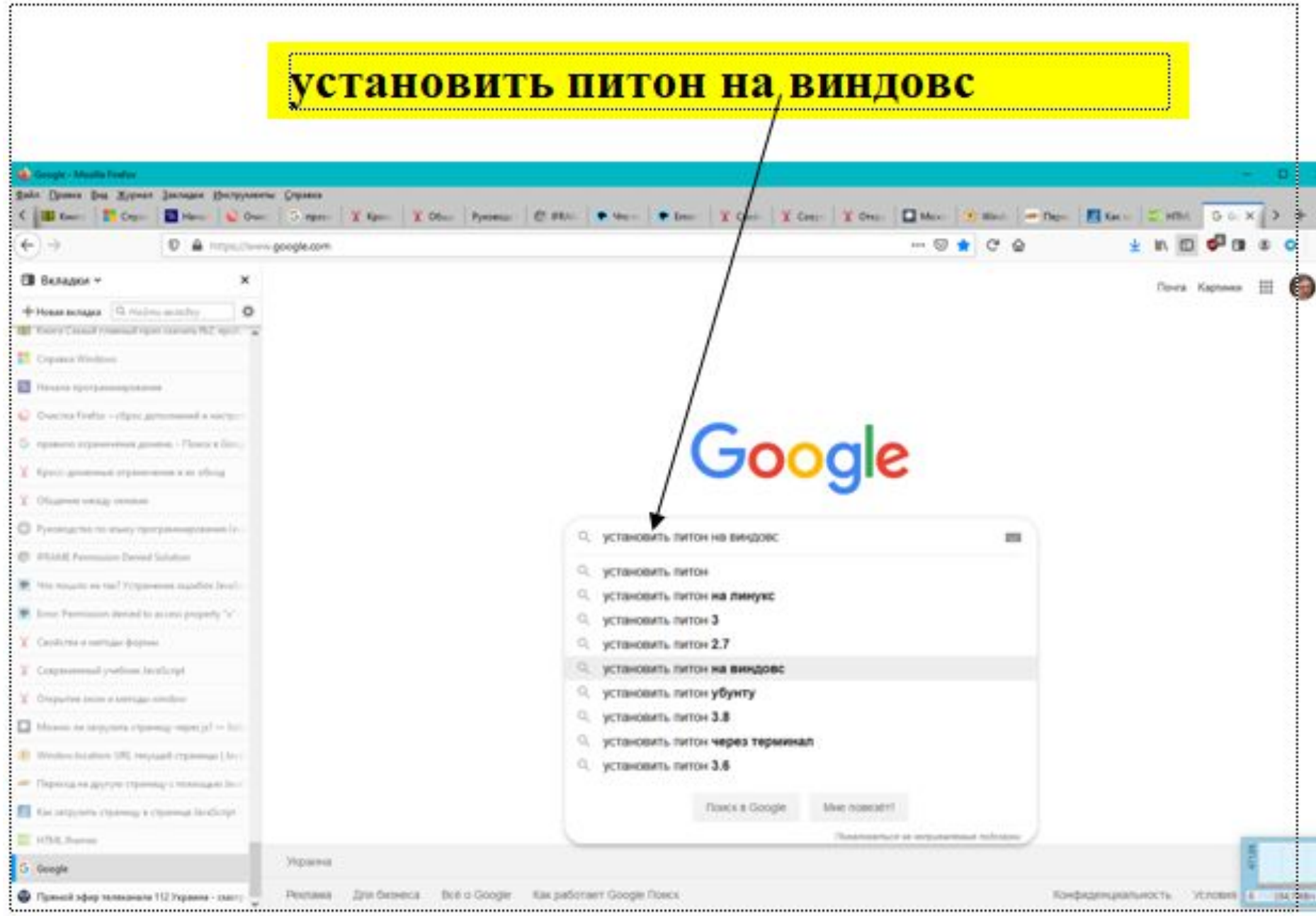

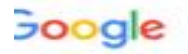

#### Установка Python в ОС Windows - Основы Веб ...

Если у вас не установлен компилятор, пакет не будет установлен. Попробуем 

docs.microsoft.com > ... > Python • Перевести эту страницу

#### Get started with using Python on Windows for beginners ...

19 июл. 2019 г. - Once you have Python installed, install pygame from the command line (or the terminal from within VS Code) by typing python -m pip install -U.

 $\circ$ 

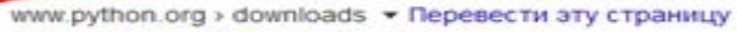

#### Download Python | Python.org

Looking for Python with a different OS? Python for Windows, Linux/UNIX, Mac OS X, Other. Want to help test development versions of Python? Prereleases ...

thecode.media > py-install +

#### Как установи начать на нём писать

В этой статье покажем, как установить Python под Windows и как с ним работать. Для MacOS всё почти то же самое, а если у вас Linux, то вы лучше нас ...

devpractice.ru > python-lesson-1-install =

#### Python. Урок 1. Установка - Devpractice

18 нояб. 2016 г. - Урок посвящен установке дистрибутива Python, Anaconda, JetBrains PyCharm Ha Windows и Linux.

Вместе с установить питон на виндовс часто ищут

www.python.org > downloads • Перевести эту страницу

#### Download Python | Python.org

Looking for Python with a different OS? Python for Windows Emux/UNIX, Mac OS X, Other.

Want to help test development versions of Python? Prereleases ...

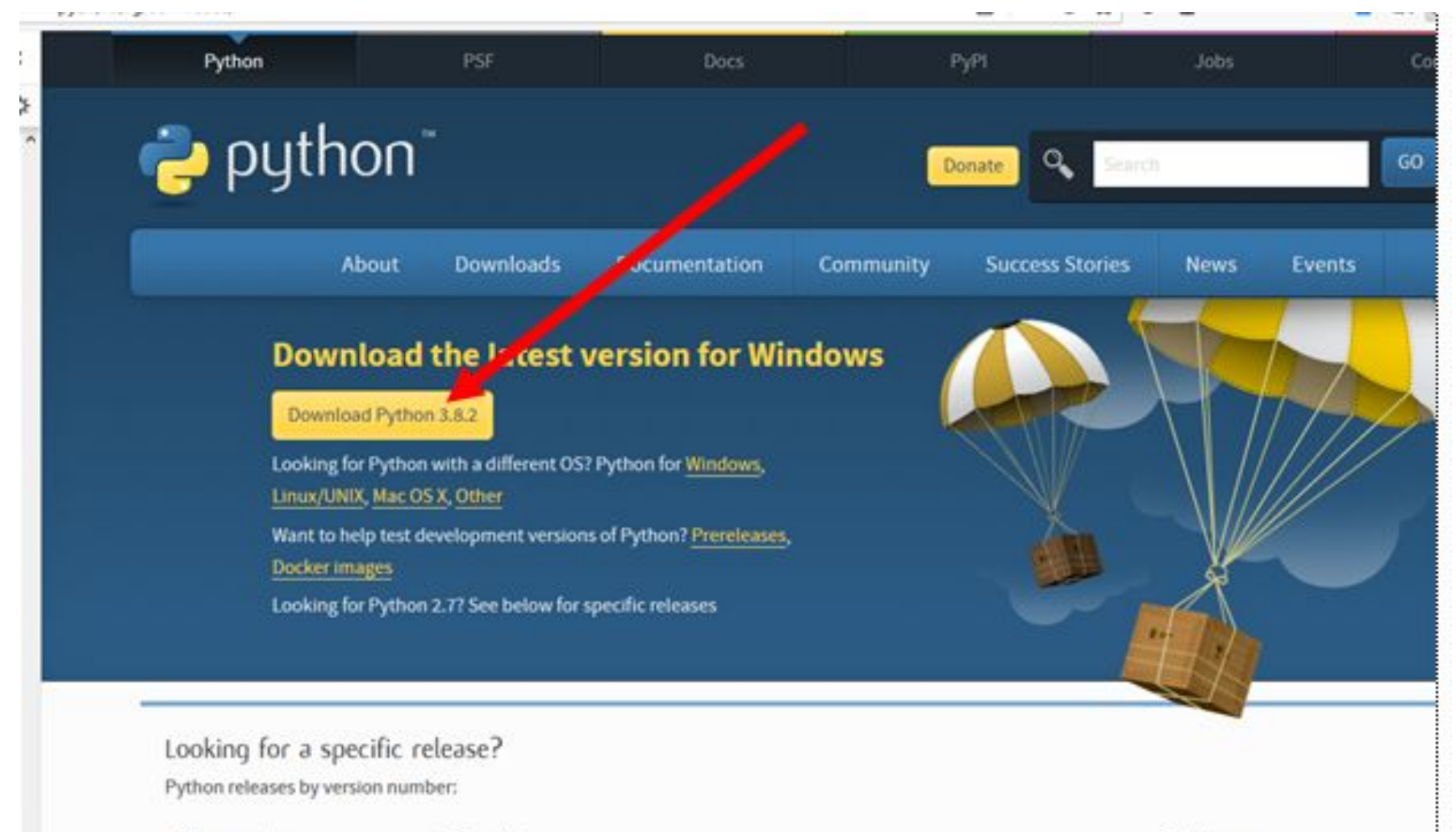

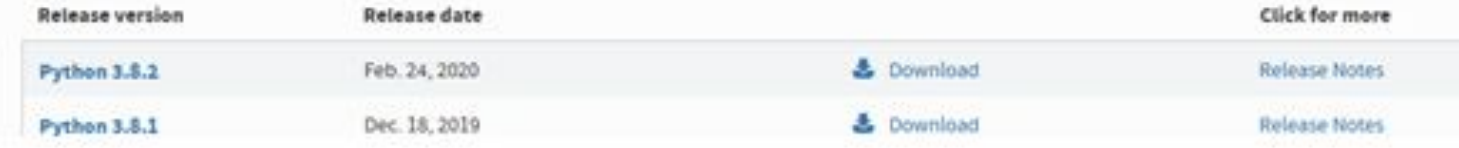

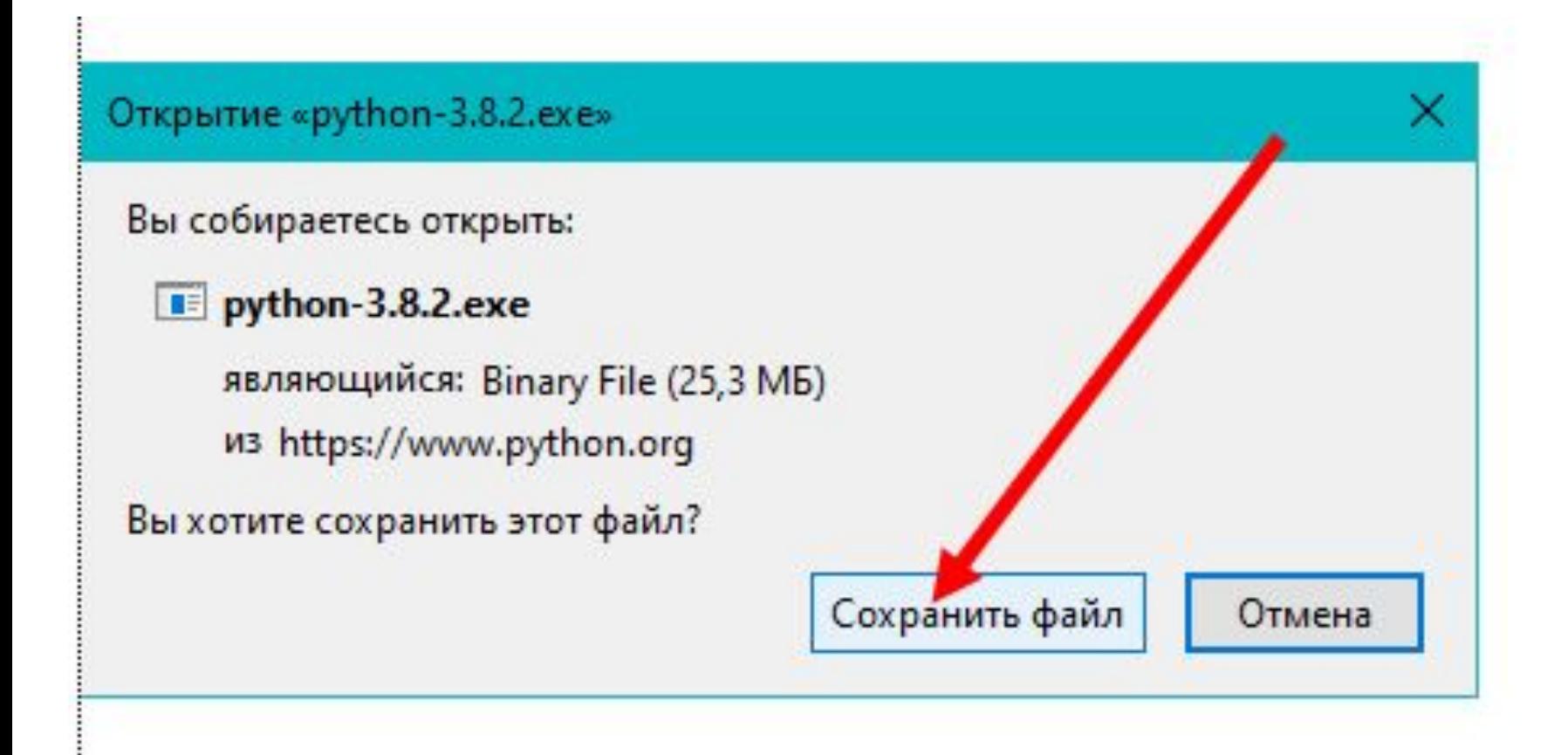

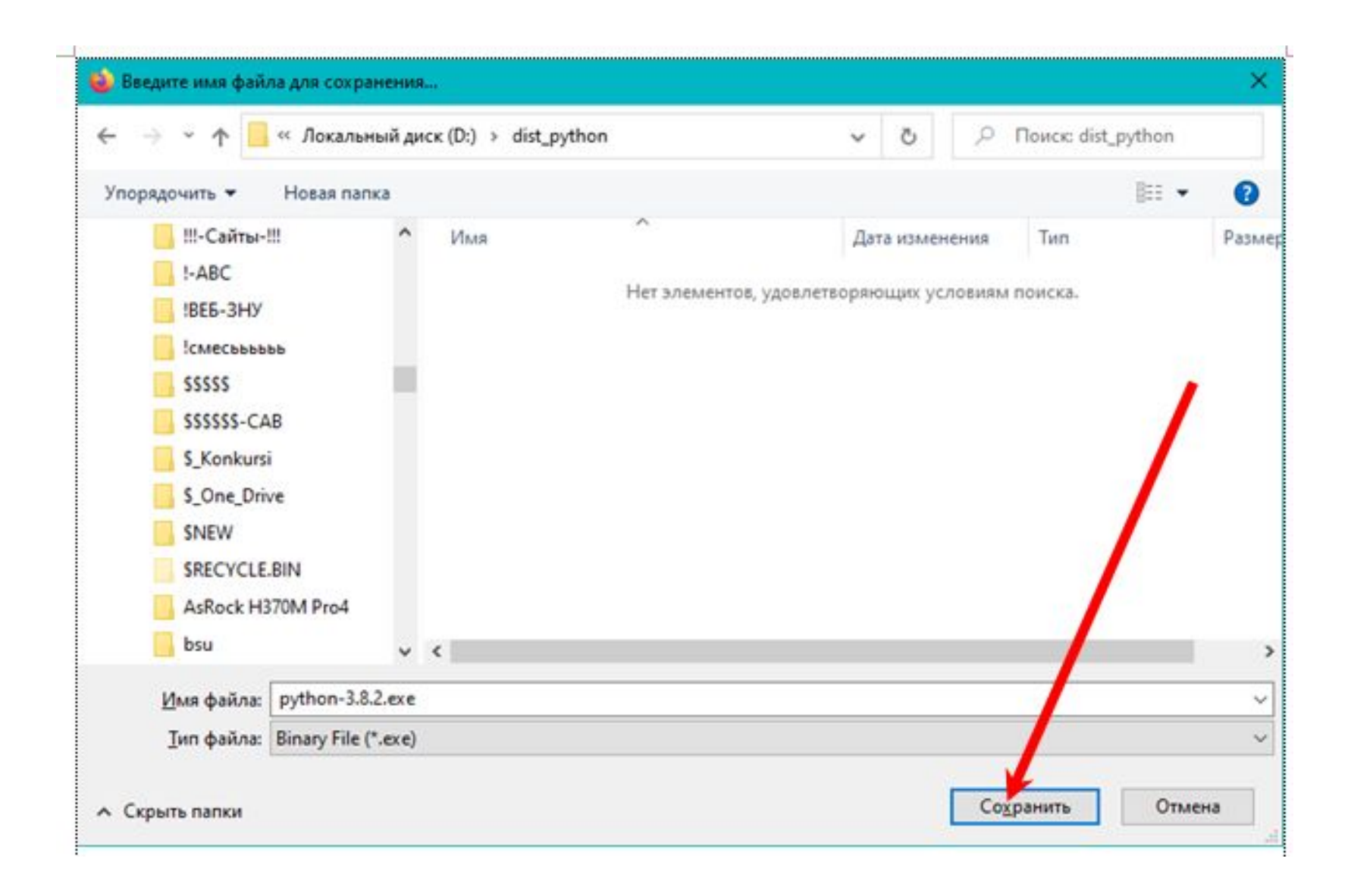

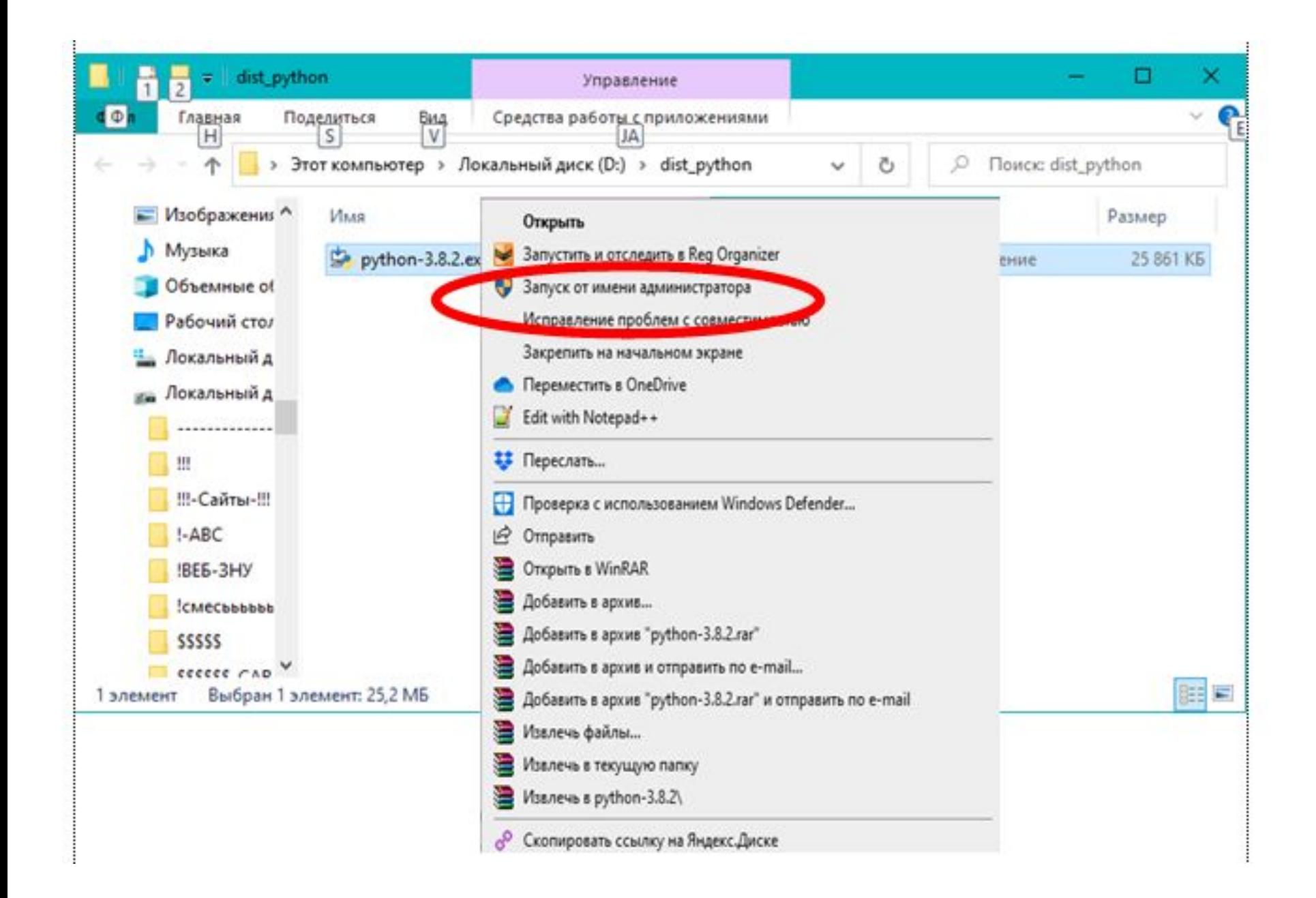

#### Python 3.8.1 (64-bit) Setup

### Install Python 3.8.1 (64-bit)

Select Install Now to install Python with default settings, or choose Customize to enable or disable features.

#### $\rightarrow$  Install Now

C:\Users\bsu\AppData\Local\Programs\Python\Python38

Includes IDLE, pip and documentation Creates shortcuts and file associations

 $\rightarrow$  Customize installation **Choose location and features** 

python<br>windows

□ Install Jauncher for all users (recommended)

⊠ Add Python 3.8 to PATH

Cancel

×

#### Python 3.8.1 (64-bit) Setup

python<br>windows

## **Optional Features**

### Documentation

Installs the Python documentation file.

### $\boxdot$  pip

Installs pip, which can download and install other Python packages.

×

Cancel

Next

### □ tcl/tk and IDLE

Installs tkinter and the IDLE development environment.

#### ☑ Python test suite

Installs the standard library test suite.

#### $\boxdot$  py launcher  $\boxdot$  for all users (requires elevation)

Installs the global 'py' launcher to make it easier to start Python.

**Back** 

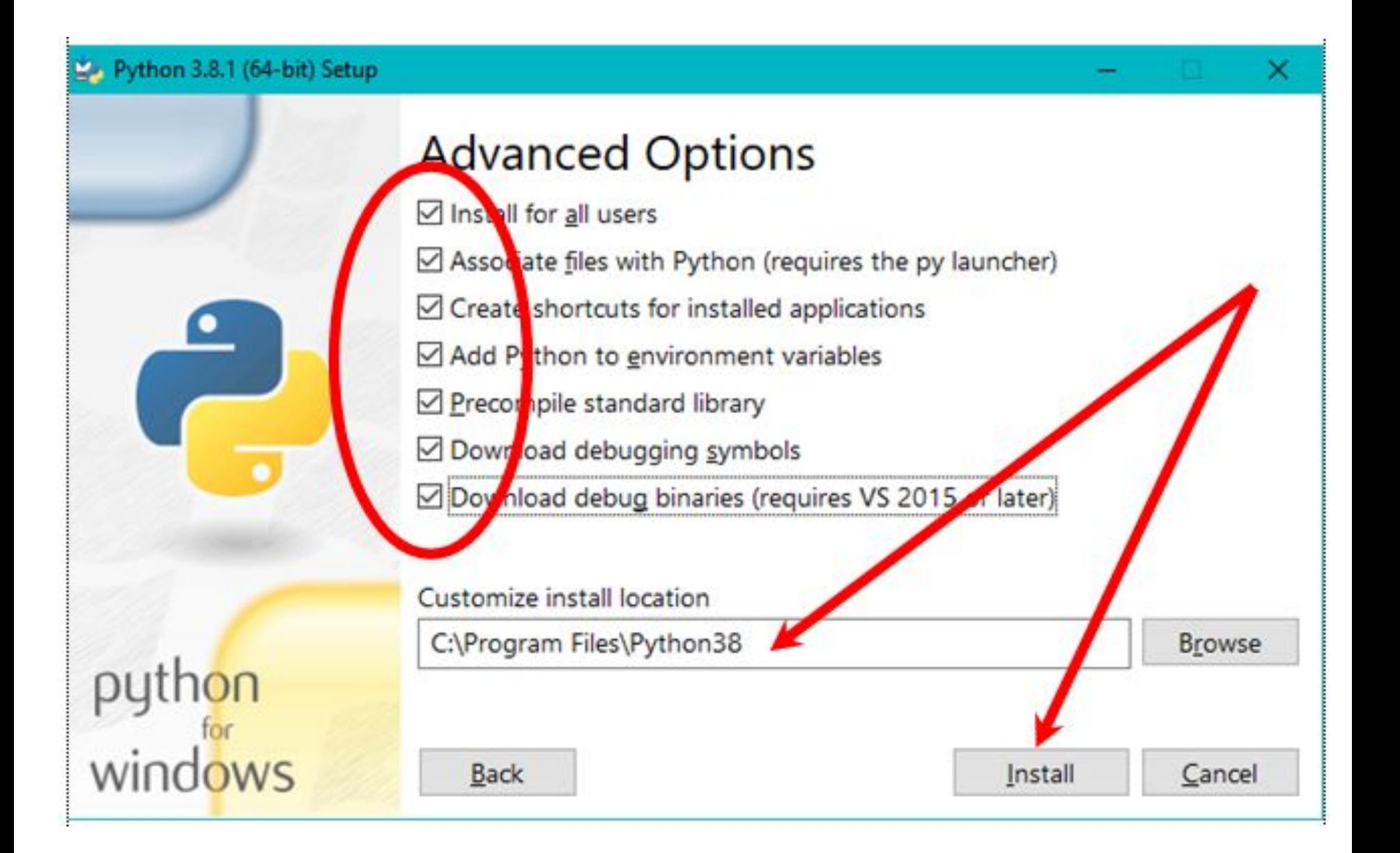

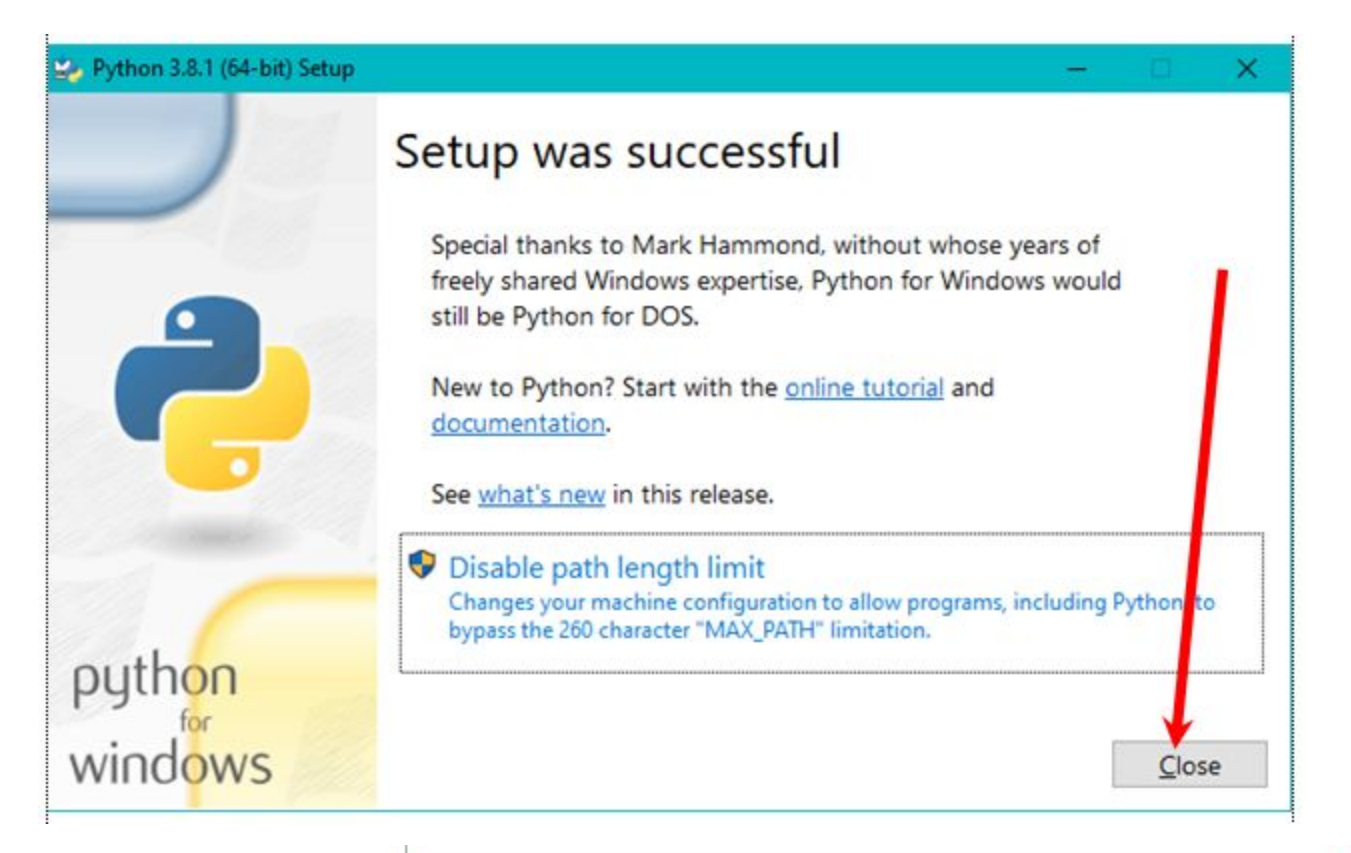

**WIN-R**

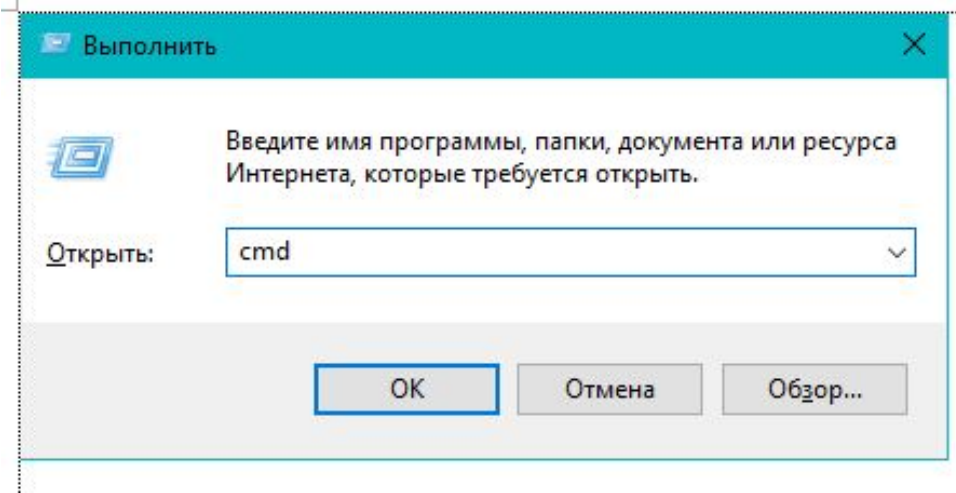

```
GS C:\WINDOWS\system32\cmd.exe
```

```
Microsoft Windows [Version 10.0.18363.657]
(с) Корпорация Майкрософт (Microsoft Corporation), 2019. Все права защищены.
C:\Users\bsu>python
Python 3.8.1 (tags/v3.8.1:1b293b6, Dec 18 2019, 23:11:46) [MSC v.1916 64 bit
Type "help", "copyright", "credits" or "license" for more information.
>> 2^10241026
\gg exit()
C:\Users\bsu>
```
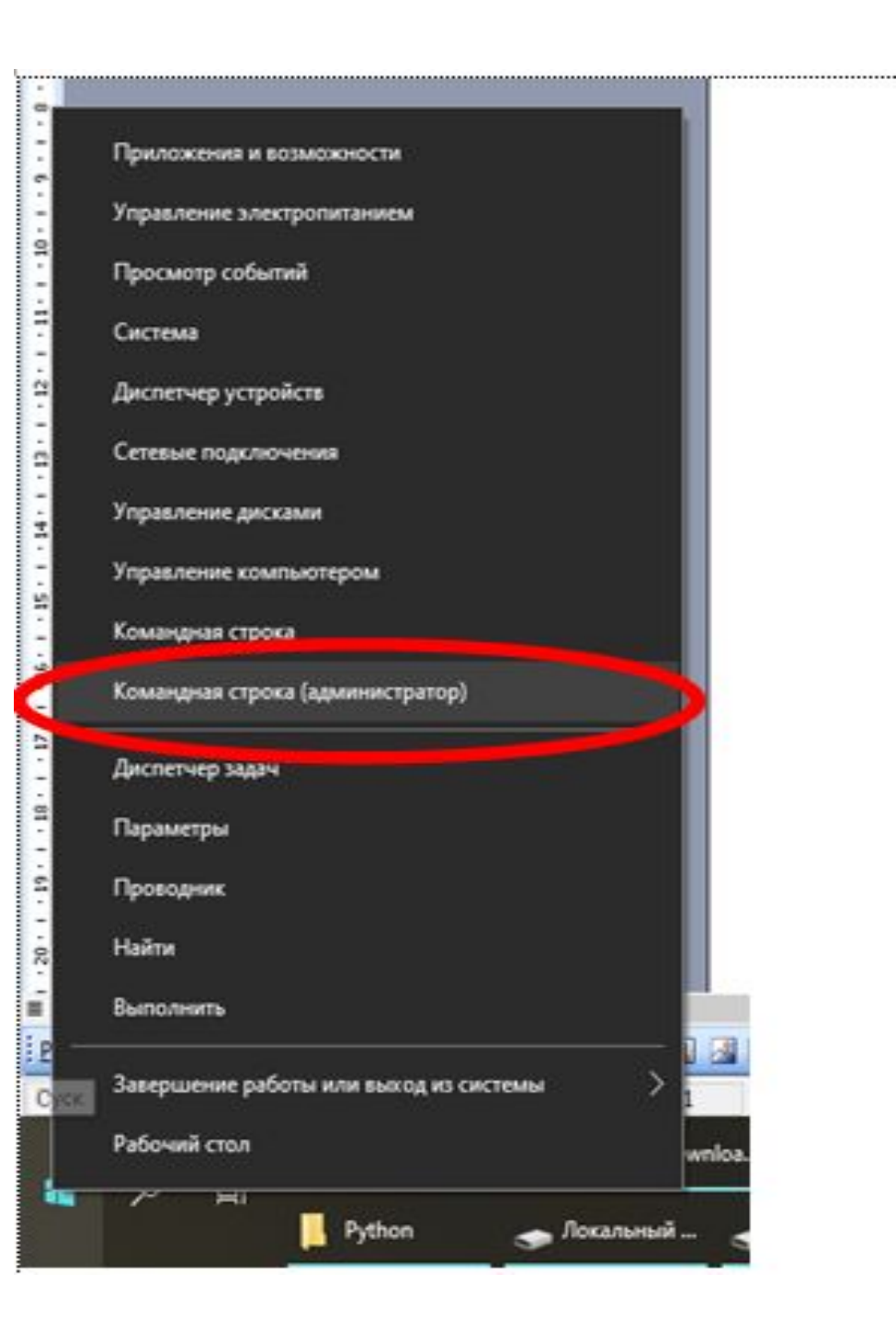

## python -m pip install numpy

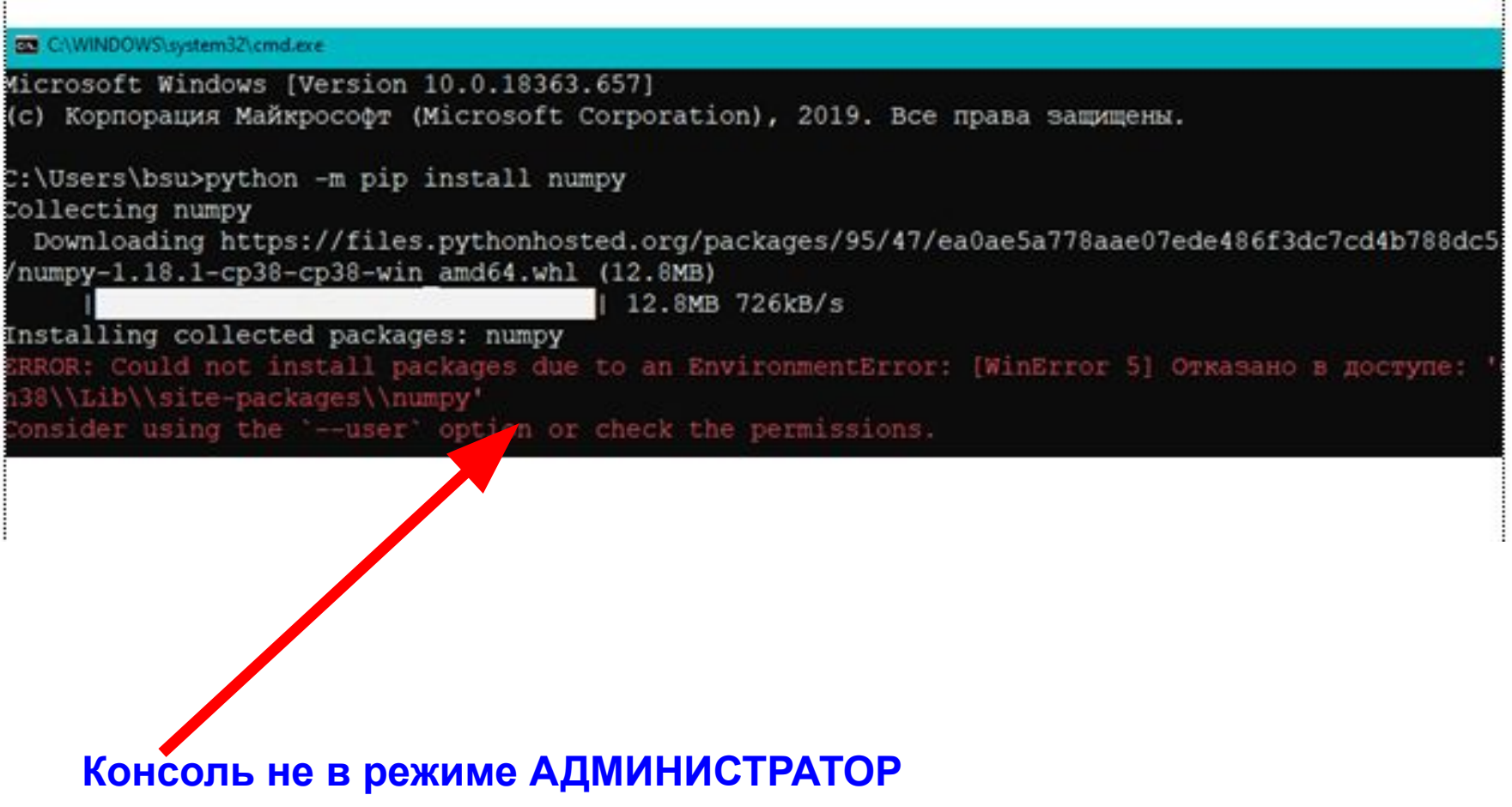

## **python -m pip install numpy**

С. Администратор: Командная строка

```
Microsoft Windows [Version 10.0.18363.657]
(c) Корпорация Майкрософт (Microsoft Corporation), 2019. Все права защищены
C:\WINDOWS\system32>python -m pip install numpy
Collecting numpy
 Using cached https://files.pythonhosted.org/packages/95/47/ea0ae5a778aae0
d/numpy-1.18.1-cp38-cp38-win amd64.whl
Installing collected packages: numpy
Successfully installed numpy-1.18.1
WARNING: You are using pip version 19.2.3, however version 20.0.2 is availa
You should consider upgrading via the 'python -m pip install --upgrade pip'
C:\WINDOWS\system32>python -m pip install --upgrade pip
Collecting pip
 Downloading https://files.pythonhosted.org/packages/54/0c/d01aa759fdc501a
/pip-20.0.2-py2.py3-none-any.whl (1.4MB)
                                       \vert 1.4MB 204kB/s
Installing collected packages: pip
  Found existing installation: pip 19.2.3
    Uninstalling pip-19.2.3:
      Successfully uninstalled pip-19.2.3
Successfully installed pip-20.0.2
::\WINDOWS\system32>
```
### **python -m pip install --upgrade pip**

# python -m pip install matplotlib

:\WINDOWS\system32>python -m pip install matplotlib Collecting matplotlib Downloading matplotlib-3.2.0-cp38-cp38-win amd64.whl (9.2 MB) | 9.2 MB 467 kB/s Collecting kiwisolver>=1.0.1 Downloading kiwisolver-1.1.0-cp38-none-win amd64.whl (57 kB) 57 kB 526 kB/s Requirement already satisfied: numpy>=1.11 in c:\program files\python38\lib\site-packages (from mat collecting cycler>=0.10 Downloading cycler-0.10.0-py2.py3-none-any.whl (6.5 kB) Collecting python-dateutil>=2.1 Downloading python\_dateutil-2.8.1-py2.py3-none-any.whl (227 kB) || 227 kB 251 kB/s  $\text{Collecting pyparsing} != 2.0.4, != 2.1.2, != 2.1.6, >= 2.0.1$ Downloading pyparsing-2.4.6-py2.py3-none-any.whl (67 kB) | 67 kB 345 kB/s Requirement already satisfied: setuptools in c:\program files\python38\lib\site-packages (from kiwi  $tlib)$   $(41.2.0)$ Collecting six Downloading six-1.14.0-py2.py3-none-any.whl (10 kB) Installing collected packages: kiwisolver, six, cycler, python-dateutil, pyparsing, matplotlib Successfully installed cycler-0.10.0 kiwisolver-1.1.0 matplotlib-3.2.0 pyparsing-2.4.6 python-dateu :\WINDOWS\system32>

```
import numpy as np
import matplotlib.pyplot as plt
import math
xmin=-5
xmax=5
x = np.linspace(xmin, xmax, 1000)
y1=10*np.sin(5*x+1)
plt.plot(x, y1,label='10*sin(5*x+1)') 
y2=5*np.cos(2*x-1)
plt.plot(x, y2,label='5*math.cos(2*x-1)')
plt.grid(True) 
plt.title("Simple Plot x in [-5, +5]")
plt.legend()
plt.show()
```
### Figure 1

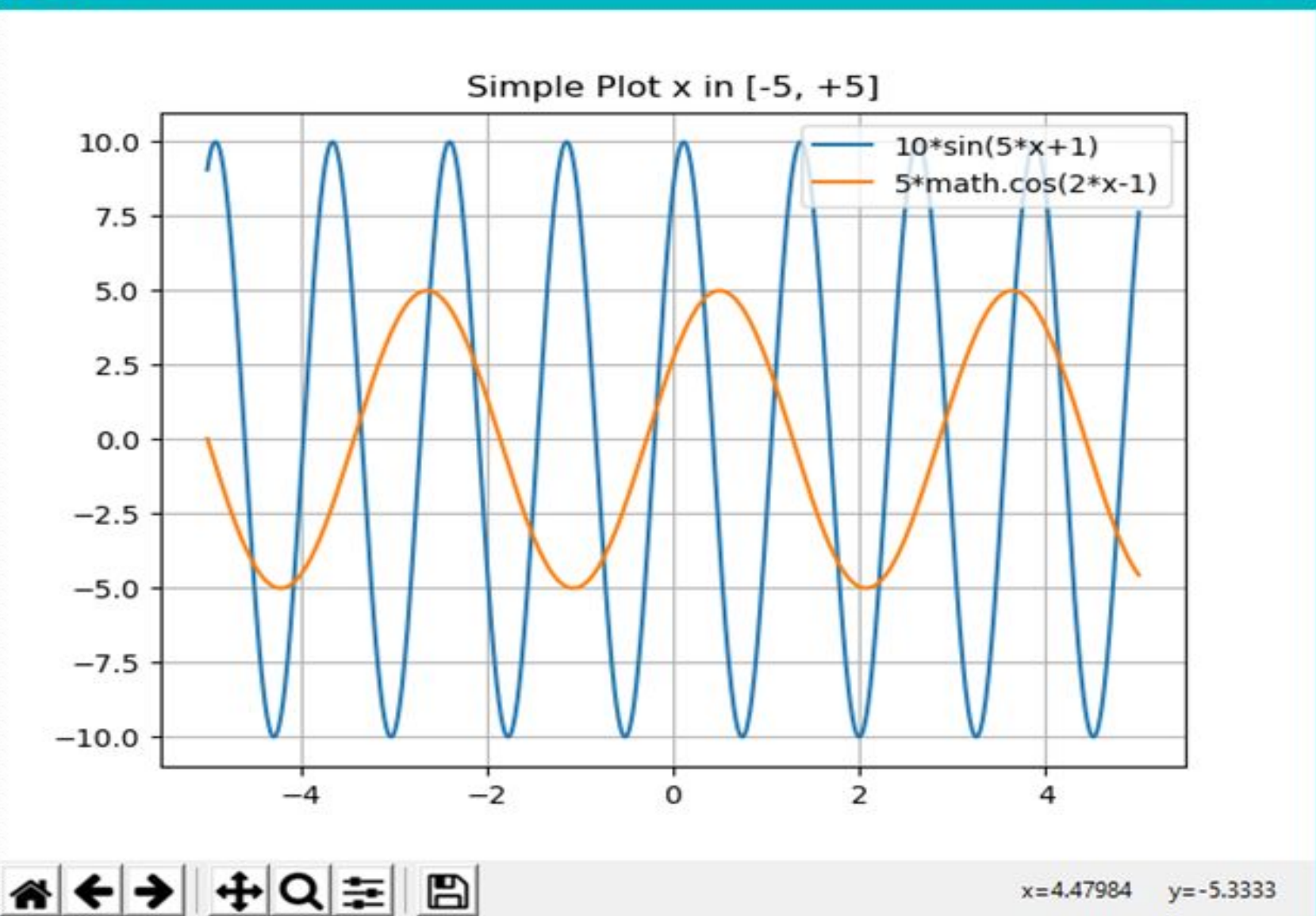

 $\times$ 

□

## **http://kit.znu.edu.ua**

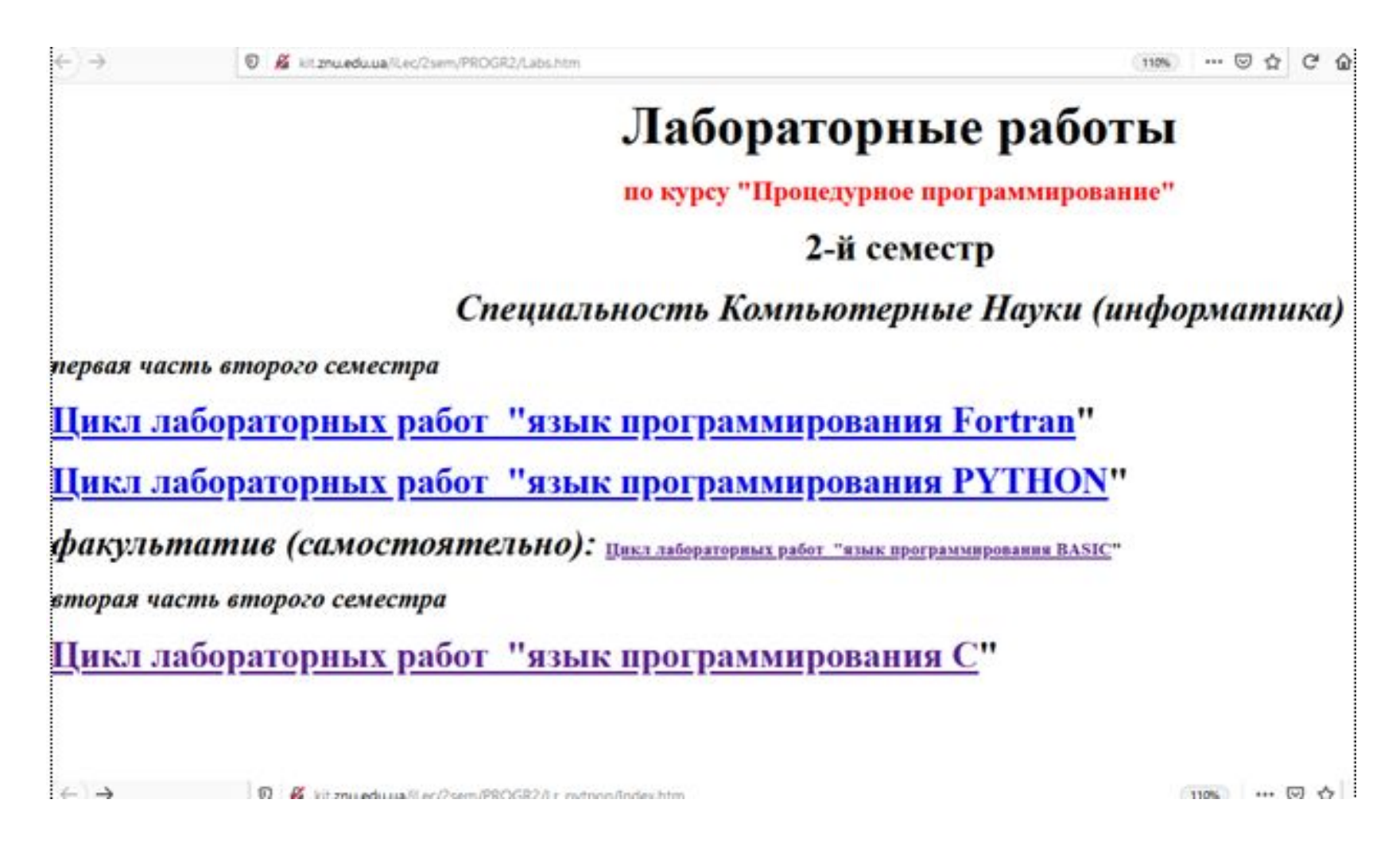

### Язык программирования ПИТОІ

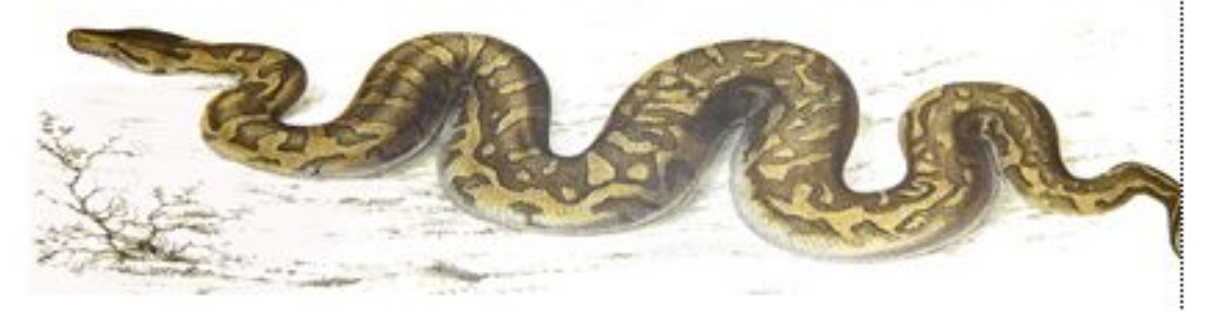

Литература, конспект лекций

Лабораторные работы

Дистрибутивы

### Литература

<u>Учебник по языку Python 3</u>

<u>Модули и пакеты в Python</u>

Часто задаваемые вопросы и примеры

Создание GUI на Python с помощью библиотеки Tkinter

A Byte of Python Russian-2.01.pdf

Python на практике 2014.djvu

Введение в ПИТОН

<u> Майкл Доусон - Программируем на Python - 2014.rar (с текстами прог)</u>

<u>Язык программирования Python - royallib.ru.pdf</u>

<u>Язык программировани ПИТОН.pdf</u>

<u>Шпаргалка ПИТОН</u>

Введение в научный Python.

## Питон – интерпретатор ...(«пластилин»)

Программа

Оператор 1 х=5

- Оператор 2  $y = 3.14e + 3$
- Оператор  $3$   $z=x+y$

«прочитал» и ВЫПОЛНИЛ.....

### Таблица переменных локальная/глобальная

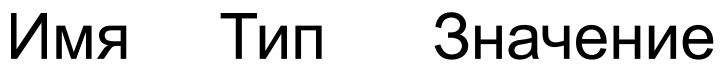

- 5 int  $\mathsf{X}$
- float  $3.14 10^3$ y
- $\overline{?}$  $\overline{?}$  $\overline{z}$